# **How to capture CAN adapter log from FMX1YX**

[Main Page](https://wiki.teltonika-gps.com/view/Main_Page) > [Frequently Asked Questions - FAQ](https://wiki.teltonika-gps.com/view/Frequently_Asked_Questions_-_FAQ) > **How to capture CAN adapter log from FMX1YX**

# **Contents**

- [1](#page--1-0) [Solution applies for these devices](#page--1-0)
	- [1.1](#page--1-0) [Using](#page--1-0) **[Teltonika Configurator](#page--1-0)**
	- [1.2](#page--1-0) [Using](#page--1-0) **[FOTA WEB](#page--1-0)**

## **Solution applies for these devices**

[FMB110](http://wiki.teltonika-gps.com/view/FMB110) [FMB120](http://wiki.teltonika-gps.com/view/FMB120) [FMB122](http://wiki.teltonika-gps.com/view/FMB122) [FMB125](http://wiki.teltonika-gps.com/view/FMB125) [FMB130](http://wiki.teltonika-gps.com/view/FMB130) [FMB140](http://wiki.teltonika-gps.com/view/FMB140) [FMB150](http://wiki.teltonika-gps.com/view/FMB150) [FMB225](http://wiki.teltonika-gps.com/view/FMB225) [FMB230](http://wiki.teltonika-gps.com/view/FMB230) [FMB240](http://wiki.teltonika-gps.com/view/FMB240) [FMC125](http://wiki.teltonika-gps.com/view/FMC125) [FMC130](http://wiki.teltonika-gps.com/view/FMC130) [FMC150](http://wiki.teltonika-gps.com/view/FMC150) [FMC225](http://wiki.teltonika-gps.com/view/FMC225) [FMC230](http://wiki.teltonika-gps.com/view/FMC230) [FMM125](http://wiki.teltonika-gps.com/view/FMM125) [FMM130](http://wiki.teltonika-gps.com/view/FMM130) [FMM150](http://wiki.teltonika-gps.com/view/FMM150) [FMM230](http://wiki.teltonika-gps.com/view/FMM230)

Here are steps how to capture LV-CAN200, ALL-CAN300, CAN-CONTROL log from FMB1YX series devices.

This functionality is available after **03.08.00** firmware version.

- 1. Make sure that the CAN adapter is [connected properly](https://youtu.be/V9RTdSy1E8w) to the vehicle and to the FMB1YX series device.
- 2. **Start vehicle engine**.
- 3. Send following **SMS commands** to FMX1YX device:
	- $\circ$  If you have set SMS login and password: login pass log2sdfilterset 0;2;3;4;1
	- $\circ$  If SMS login and password are not set leave two spaces before command:  $log2sdfilterset 0;2;3;4;1$

If command log2sdfilterset was sent correctly you should receive SMS Response:Enabled Trace Filters:5 then you can restart the device

- 4. If FW version is **03.27.10** or higher cpureset command is not necessary to enable the filters. On lower versions cpureset is mandatory.
	- If you have set SMS login and password: login pass cpureset
	- o If SMS login and password are not set leave two spaces before command:aacpureset
- 5. After the SMS response message CAN adapter log capturing has been started.
- 6. Wait at least **5 minutes** to get enough CAN bus data and **turn off** vehicle engine.
- 7. **Download** captured log (dump) files.

### **Using Teltonika Configurator**

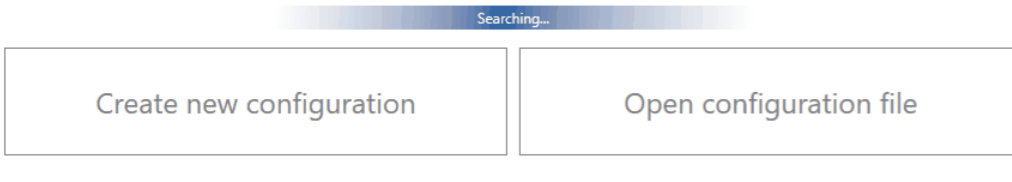

Please check [Status info→Maintenance→Log/Dump](http://wiki.teltonika-gps.com/view/FMB120_Status_info#Maintenance) and download dump YYYY\_MM\_DD\_HH\_MM\_SS\_FMB1YX\_IMEI\_Dump.zip.

#### **Using FOTA WEB**

 $\pmb{\times}$ 

Enter FOTA WEB → Press on **Devices** tab → Select your device and press → **Task type** → **Receive internal log (10)** (10 files. Each log size up to 1 MB) → **Begin Download: From Oldest** → **Files to Download 10**  $\rightarrow \mathbb{Z}$ .

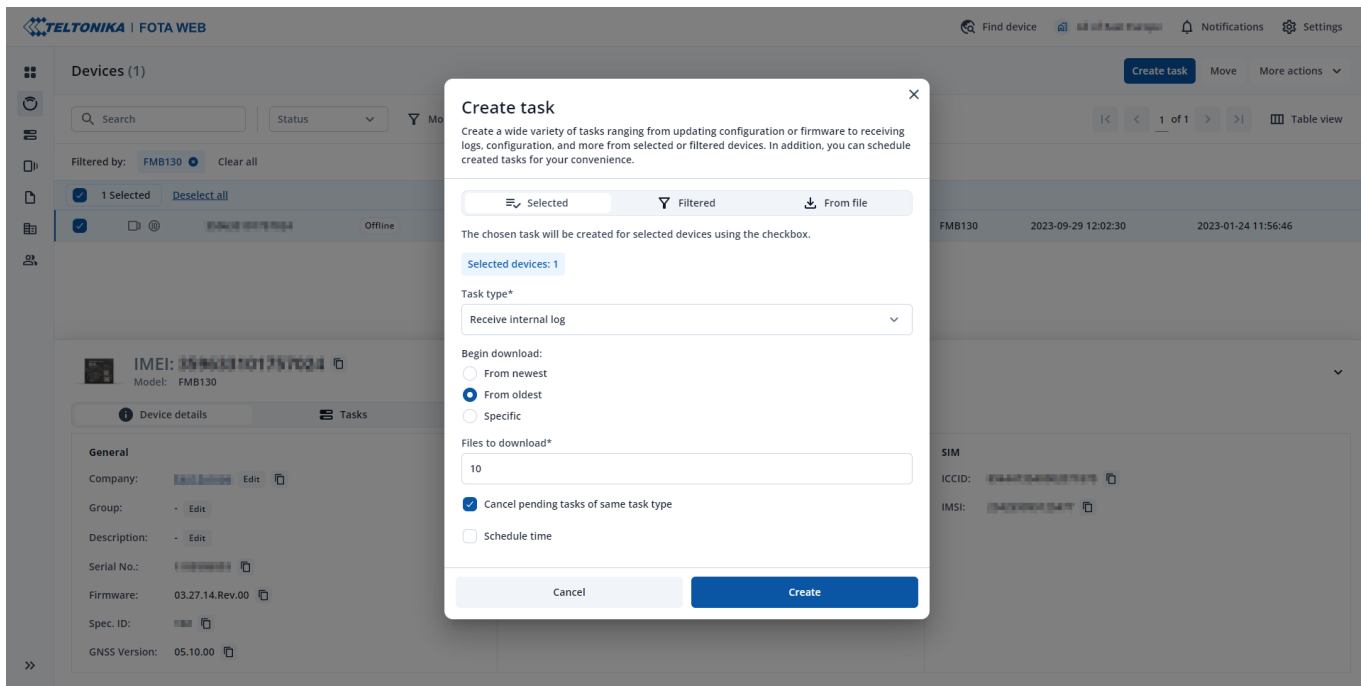

To start download process at once send following SMS command:

- $\circ$  If you have set SMS login and password: login pass web connect
- o If SMS login and password are not set leave two spaces before command: web connect

If command was sent correctly you should receive SMS Response:web\_connect

resp:OK

To find downloaded log press on **Tasks** tab→Find your device by IMEI and Task type **Received internal log**→Download IMEI\_logs\_TIMESTAMP.zip as showed below:

 $\pmb{\times}$ 

- 2. After you have downloaded log files send following **SMS command** to FMX1YX device:
	- $\circ$  If you have set SMS login and password: login pass log2sdfilterset  $\theta$
	- If SMS login and password are not set leave two spaces before command: log2sdfilterset 0

If command was sent correctly you should receive SMS Response:Enabled Trace Filters:1

3. These log (dump) files can be read only with **special software**. Provide these files to your **Teltonika Telematics Sales manager** or **Teltonika Telematics Support team** for further investigation.